## **登録地点情報を選んで書き出す/追加する**

本機に登録している登録地点情報を選んでSDメモリーカードに書き出し(エクスポート)たり、SDメモ リーカードに書き出し(エクスポート)していた登録地点を本機に追加(インポート)することができます。 ※ 電池動作使用時に登録地点情報の書き出し/書き替えなどの操作を行う場合は、必ず内蔵電池を満 充電にし、内蔵電池の残量に注意しながら操作してください。動作中に内蔵電池の残量がなくなり ますと、大切なデータが壊れる場合があります。

※本機に追加できる登録地点情報ファイルは、拡張子"exd"が付いたものだけです。 下記操作を行う前にSDメモリーカードを差し込み、AVモードをOFFにしてください。 ■ ■ ■ SDメモリーカードを入れる/取り出す ■ A-21

## メニュー ➡ 情報 ➡ 地点編集 ➡ 書き出し/追加 をタッチする。  $\overline{1}$

:書き出し/追加画面が表示されます。

- 本機の登録地点情報を選択してSDメモリーカードに書き出す場合(エクスポート) <u>|2</u>
	- ① SDに地点情報を書き出す をタッチする。

: フォルダ選択画面が表示されます。

## ② リストからSDメモリーカードに書き出した いフォルダをタッチ/ 全選択 をタッチする。

: 選択したフォルダに(✔)が付きます。

※選択したフォルダを解除/全解除する場合は、 解除したいフォルダをタッチ/ 全解除 をタッ チしてください。

③ 書き出し をタッチする。

: SDメモリーカードに登録地点を書き出し、書き 出し完了後、書き出し/追加画面が表示されます。

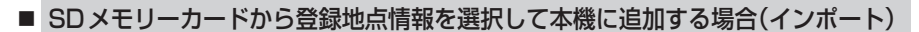

- ① SDから地点情報を追加 をタッチする。
	- : ファイル選択画面が表示されます。
- ② 本機に追加したいファイルをタッチし、追加したいフォルダをタッチする。
	- : フォルダ内に保存されている登録地点リストが表示されます。

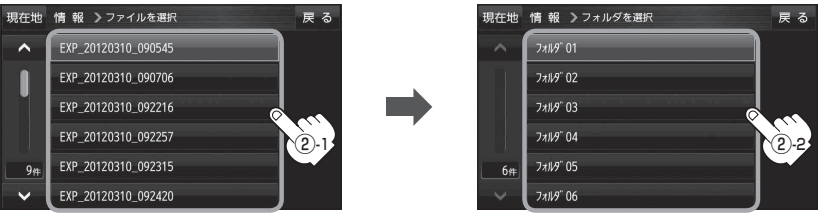

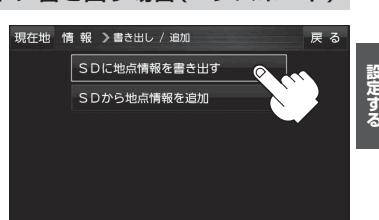

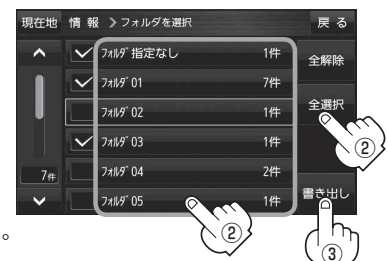

**情報を見る・**